# **PDF SINGLE USE TEMPERATURE DATA LOGGER USER MANUAL**

V1.3

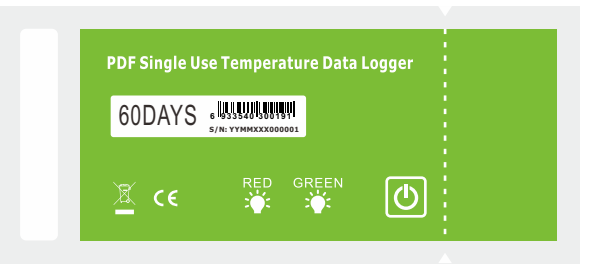

# 2017 NEW

The lowest cost that users want

The world's lowest power consumption Up to 2 years validity

#### High reliability, stability

### **INTRODUCTION**

Small, light, waterproof and in a food safe wrapper, the single used data logger is ideal for monitoring the temperature of shipments in transit. Recordings are started by pressing the start button. The data logger is then placed inside the carton and dispatched. At the receiving end, the data logger is taken from the package and removed from the protective wrapper. It is placed into the USB slot on a computer to get PDF report directly without any software and driver.

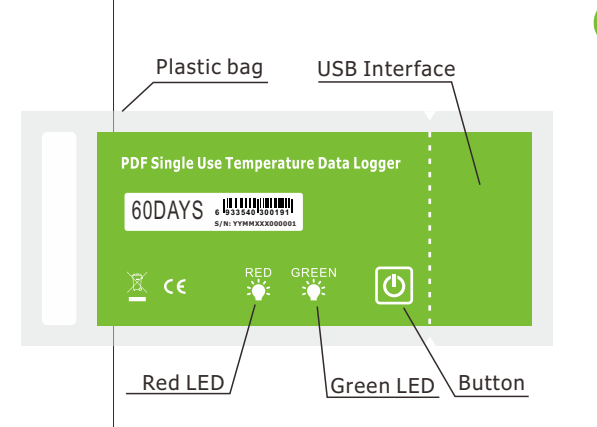

# **2. PLACE**

Put the data logger in the place or specific environment where you want to monitor and record.

## **3. STOP**

Press and hold the button for about 3sec. until the RED LED lights to stop logging. When logging stop or memory full, only RED LED will flash once every 10sec.

#### **4. MARK**

Press the button once and the RED LED lights once to indicate one point mark finished. This device supports up to 6 points mark.

#### **APPLICATIONS**

This data logger is used mainly to monitor and verify temperaturesensitive goods, equipment or areas. Example: Cold Chain, Refrigeration, transportations and food&pharmaceutical.

# **SPECIFICATIONS**

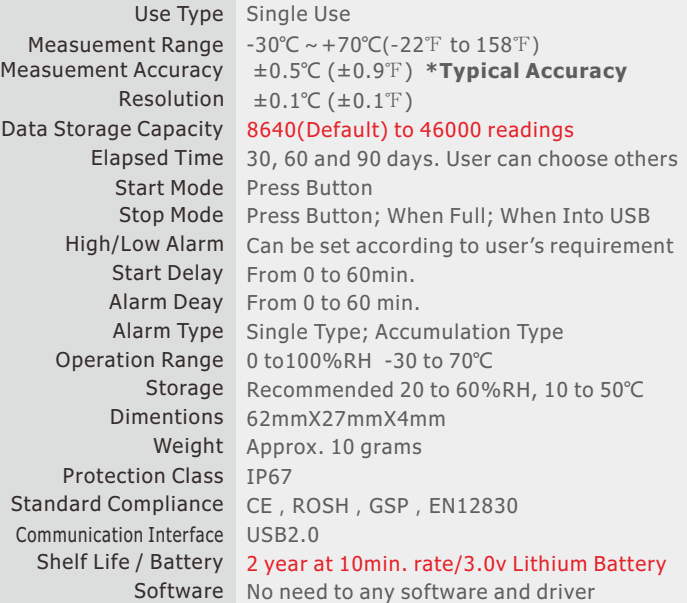

#### **1. START**

Press and hold the button for about 3sec. until the GREEN LED lights to start logging. If the GREEN LED doesn't light, please don't use this data logger and user must make sure it's correct to start. When logging, the GREEN LED will flash once every 10sec. If readings exceed alarm limit, the RED LED will flash once at the same time to the GREEN LED.

**1 2**

#### **5. GET PDF REPORT**

Tear the plastic bag and you can now plug the data logger into an available USB port on a PC. The RED LED will light when a PDF is generating. And then the RED and GREEN LED will light when finished. It may need several seconds (According to logged readings) to finish. And user should wait until the PC find a U-disk called "PDF\_DATA", then user can get the PDF report in the U-disk.

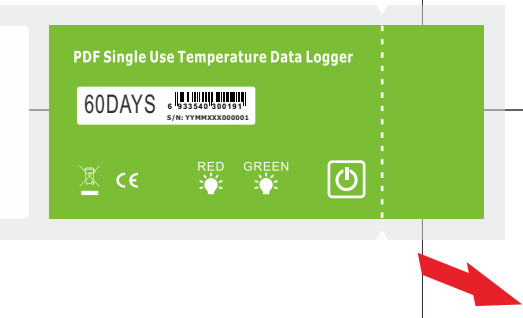

**3 4**

Tear here to get pdf report